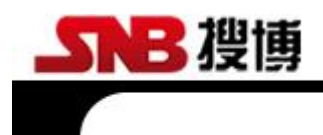

# **SD1090B**

# RS485 温湿度光照度土壤水分多 功能测定仪

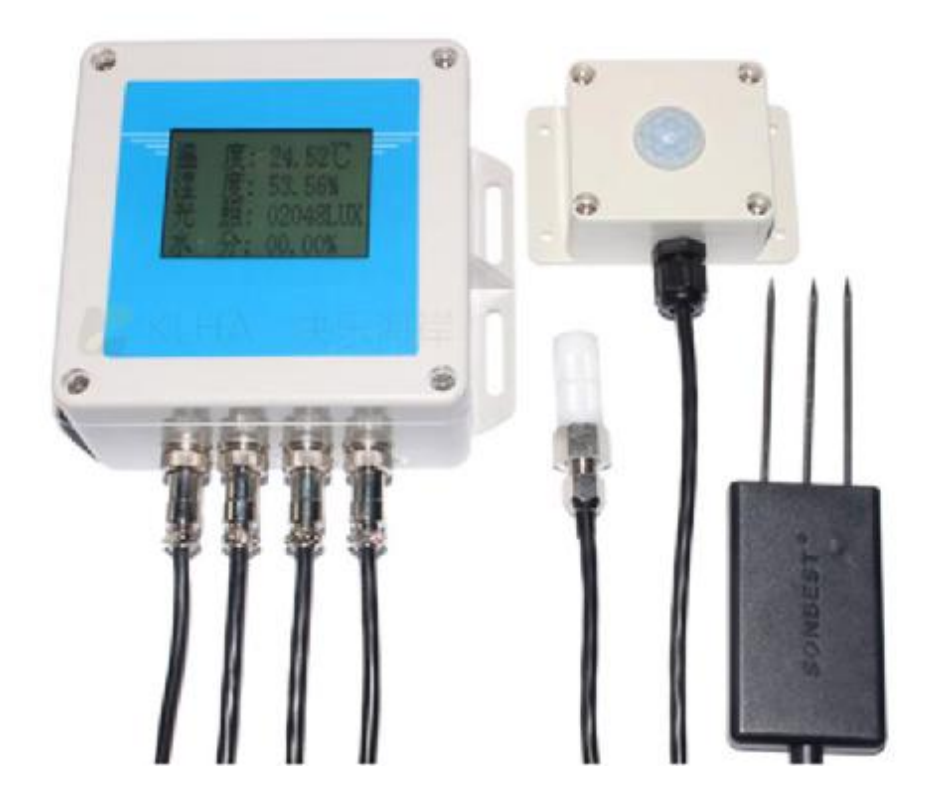

#### 一、 概述

SD1090B 土壤水分温度光照度多功能测定仪, 配合土壤水分传感器、环境温湿度 传感器、光照度传感器实现农业环境多状态量采集显示。自带 RS485 通讯功能, 可以 轻松组建一套完整的自动监测系统,为研究人员提供第一手田间数据资料。

本模块可应(1) 土壤墒情(水分)自动监测系统 (2) 土壤水分在线监测 (3) 冷藏 库温湿度监测(4) 仓库温湿度监测 (5) 药厂 GMP 监测系统(6) 环境温湿度监控(7) 电信机房温湿监控 (8) 其它需要监测温湿度的各种场合等。

为便于工程组网及工业应用,本模块采用工业广泛使用的 MODBUS-RTU 通讯协议, 支持二次开发。用户只需根据我们的通讯协议即可使用任何串口通讯软件实现模块数 据的查询和设置。

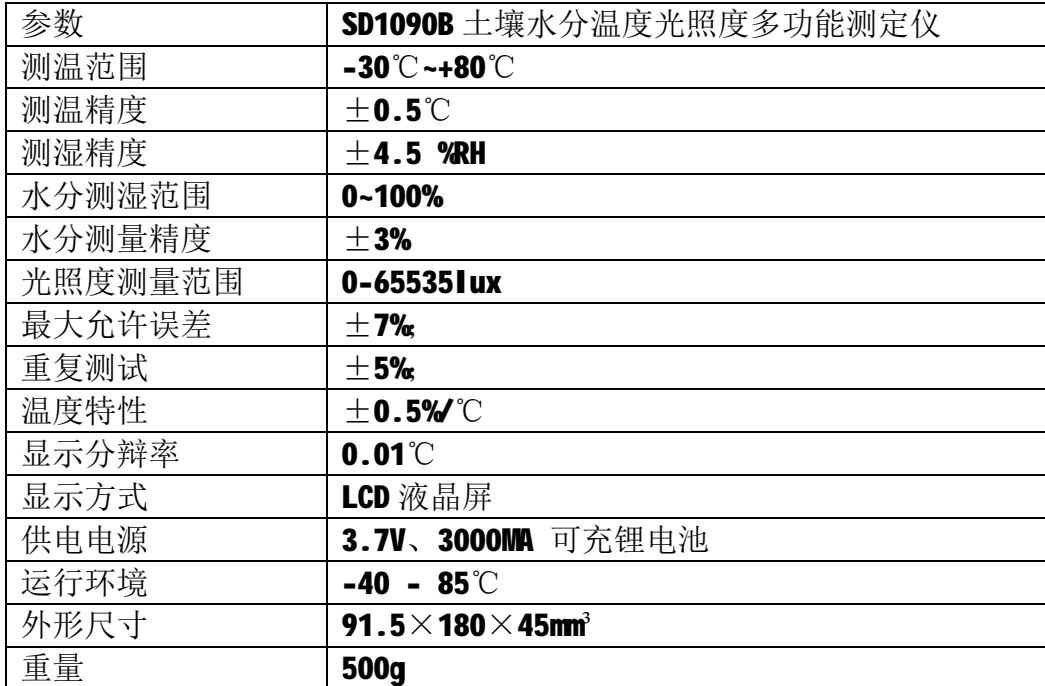

## 二 、技术参数

# 三、产品组成

产品由主机及温湿度传感器、土壤水分传感器、光照度传感器等几部分组成。因是组网型产 品,标配不含电源。标配传感器与主机之间的线长为 2 米。若线长有要求,需要订货时说明。

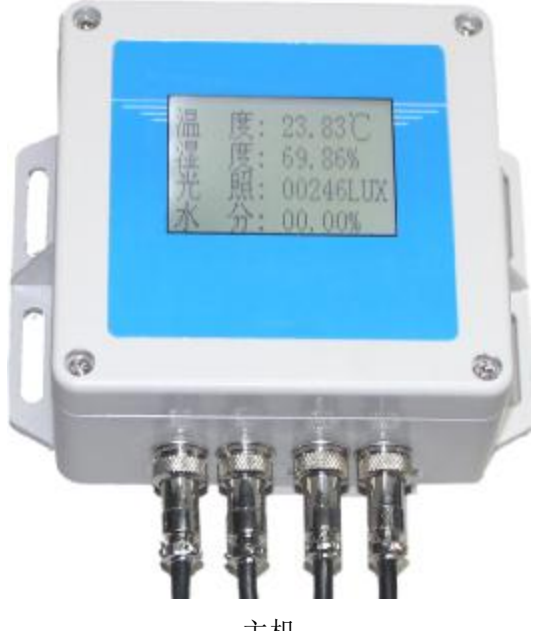

主机

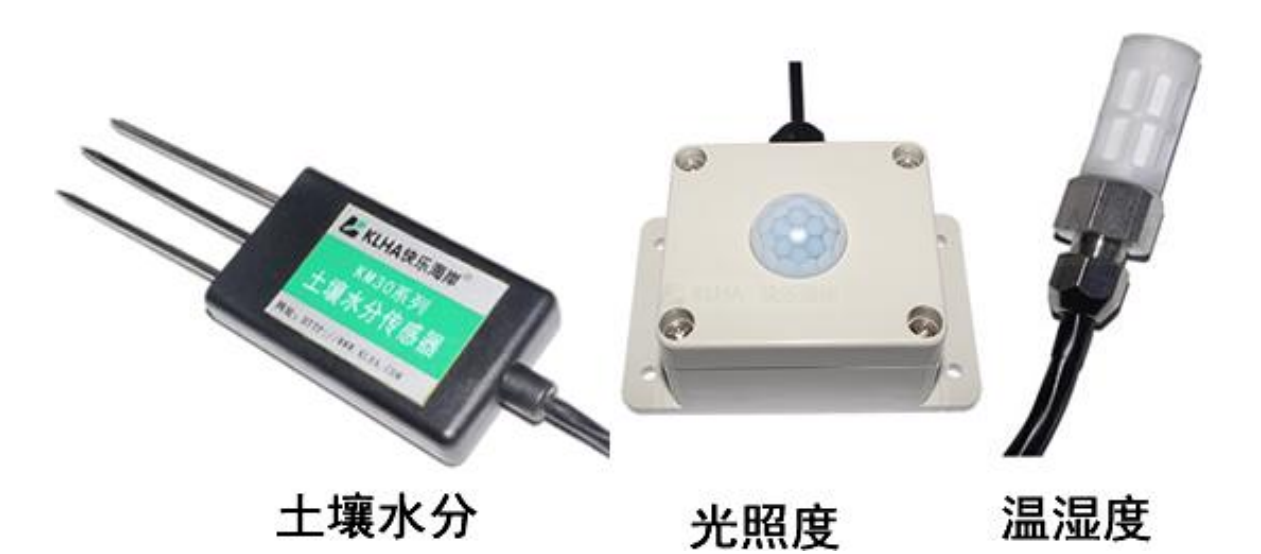

## 四、接口说明

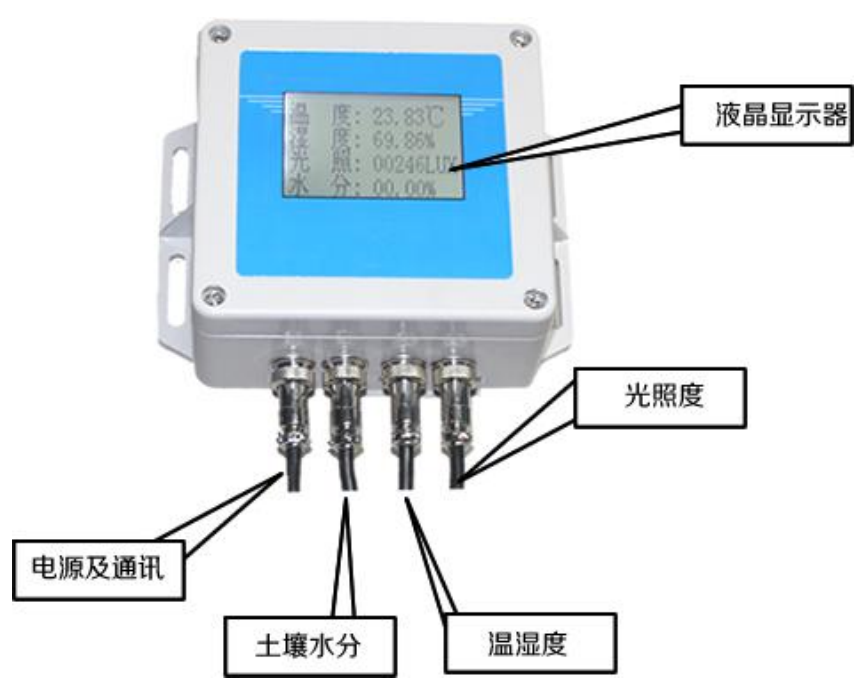

 如上图所示,主机下面有 4 个接口,分别为电源及通讯口、土壤水分接口、光照度接口、温 湿度接口。

# 五、通讯接口

直接使用设备自带的引线,根据颜色提示进行接线

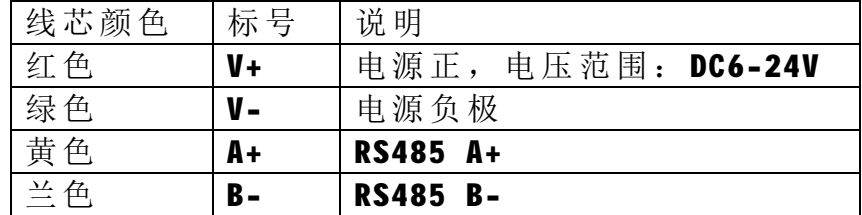

#### 六、传感器接口

 土壤水分传感器为 3 芯线、温湿度芯线、光照度为 4 芯线。为了方止插错。电 源及通讯口采用 4 芯接插件, 水分采用 3 芯接插件, 温湿度及光照度都采用 5 芯接插 件。

#### 七、显示说明

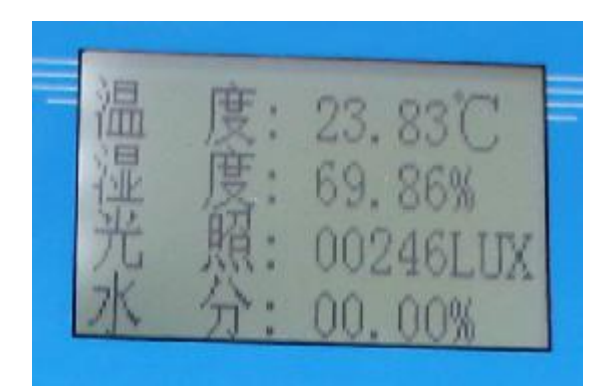

#### SD1090B 主显示窗口

设备开机后显示的主显示窗口如上图所示,第一行显示温度、第二行显示湿度、 第三行显示光照度、第四行显示土壤水分值。

#### 八、通讯协议

设备所有操作或回复命令都为16进制数据。默认通讯波特率: 9600,8,n,1。

# 基本命令格式:

[设备地址][功能码][起始地址: 2 字节][数据长度: 2 字节][CRC16 校验: 2 字节]

意义如下:

A、设备地址:设备地址范围为 1-35,其中 250 即 0xFA 为通用查询地址, 当不知道设备地址时, 可 用此通用查询地址进行查询。

B、功能码: 不同的应用需求功能码不同, 比如 3 为查询输入寄存器数据。

C、起始地址:查询或操作寄存器起始地址。

D、数据长度:读取的长度。

E、CRC 校验: CRC16 校验, 高位在前, 低位在后。

1)参数查询(功能码为 0x03 )

[设备地址][功能码:03][起始长度:2 个字节][数据长度:2 个字节][CRC16 校验: 2 字节]

设备响应:

[设备地址][命令号][返回的字节个数][数据][CRC16 校验]

响应数据意义如下:

A、返回的字节个数:表示数据的字节个数,也就是数据 1,2...n 中的 n 的值。

B、数据长度: 值范围 1-7。

传感器内置了 7 个数据寄存器。

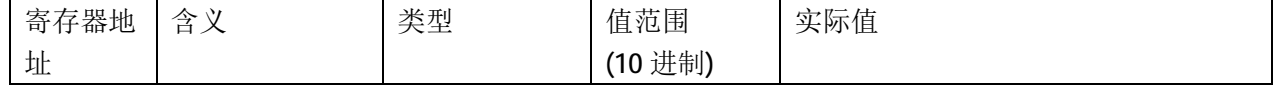

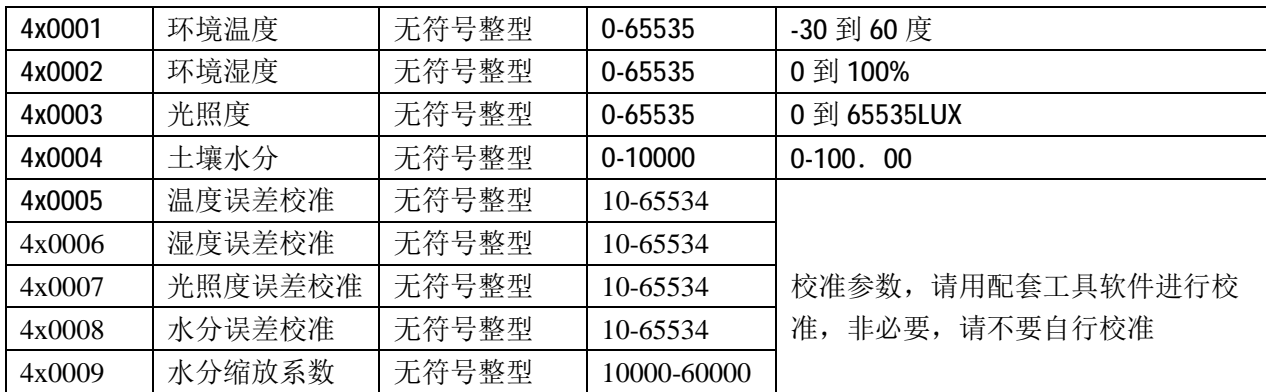

例如:查询 1 号设备上环境温度传感器数据:

发送: 01 03 00 00 00 01 84 0A

回应: 01 03 02 07 1C [CRC16]

上例回复数据中: 01 表地址 1, 02 表数据长度为 2 个字节, 由于测点数据长度占两个字节, 比如第一 个数据为 07 1C, 折成 10 进制即为:1820,因模块分辨率为 0.01,该值需除以 100,即实际值为 18.20 度。 在组态王或力控组态软件中,水分寄存器地址为:4x0001。

#### 参数设置(功能号:**0x06** 辅助命令号:**0x0A** )

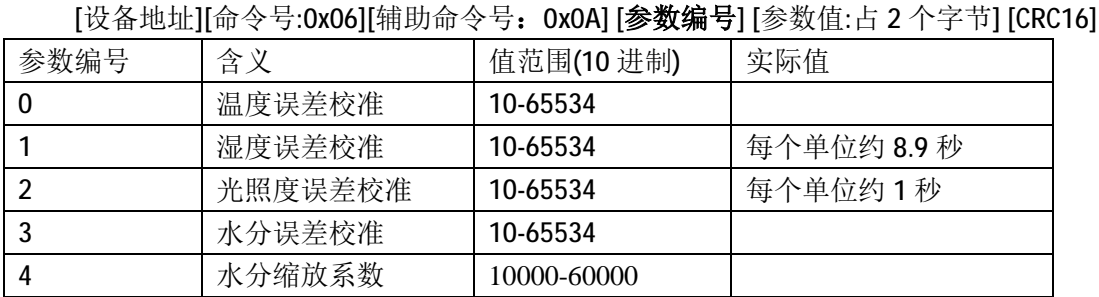

比如将设温度系数更改为 20385,对应 16 进制数据为 4F A1,我们可以用设备地址通配值(0XFA, 即 250)对参数 8 进行设置。

命令为: FA 06 0A 08 4F A1 EB D3

设备响应: 01 08 4F A1 75 92

响应格式为:

设备响应格式: [设备地址][ 参数编号] [参数值: 2 个字节] [CRC16] 若设备正确响应,表明参数设置成功

#### 设备地址设置(功能号:**0x06** 辅助命令号:**0x0B** )

我们可以用此参数来设置设备的设备地址,值范围为 **1-35,**注意,为方便用户对设备地址的查 询,设备带有通配地址 **250**,即 **0xFA,**当多个设备在总线上时,请不用使用通配地址对设备进行参 数操作。

发送命令格式:

[设备地址][命令号:0x06][ 辅助命令号:**0x**0B] [00] [参数值:占 2 个字节] [CRC16] 比如将当前设备地址 1 更改为 2, 命令为: 01 06 0B 00 00 02 0A 2F 设备响应: 01 02 00 02 [CRC16]

响应格式为:

设备响应格式:[设备地址][ **0x 02**] [参数值:2 个字节] [CRC16] 若设备正确响应,表明参数设置成功

# 测试软件

用户可以从产品中心下载随机测试软件。软件的界面如下:

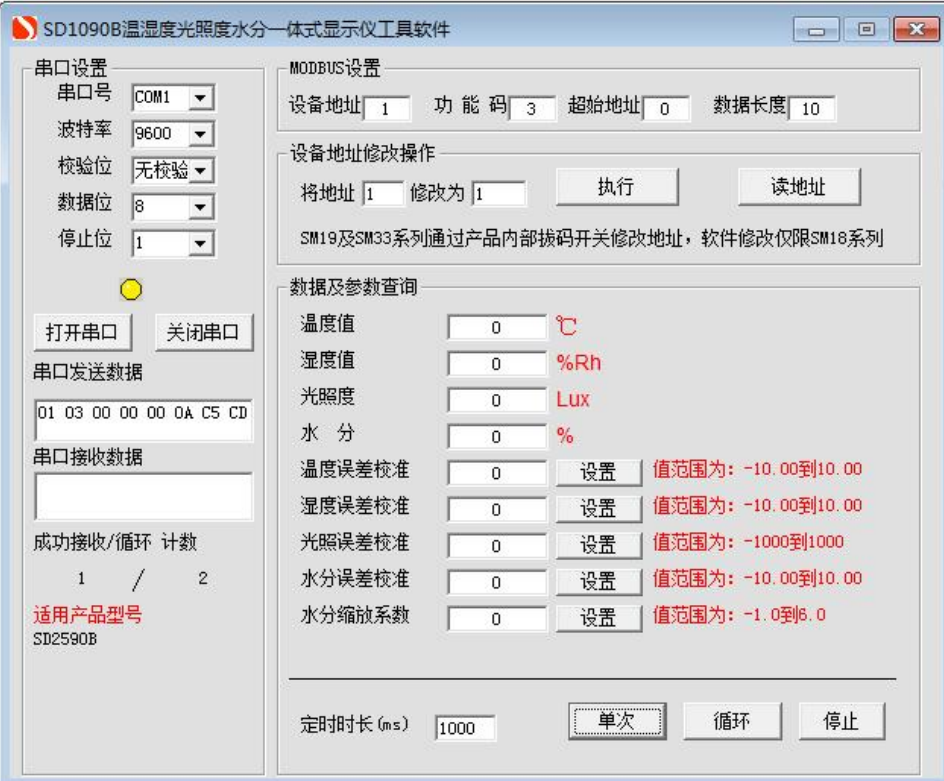

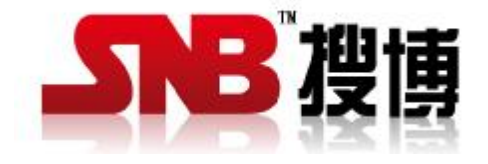

上海搜博实业有限公司 电话:021-51083595 中文网址: <http://www.sonbest.com> 英文网址: <http://www.sonbus.com> 地址:上海市中山北路 198 号 19 楼